## *Enabling / Disabling the Firewall under Mac OS X 10.2.x*

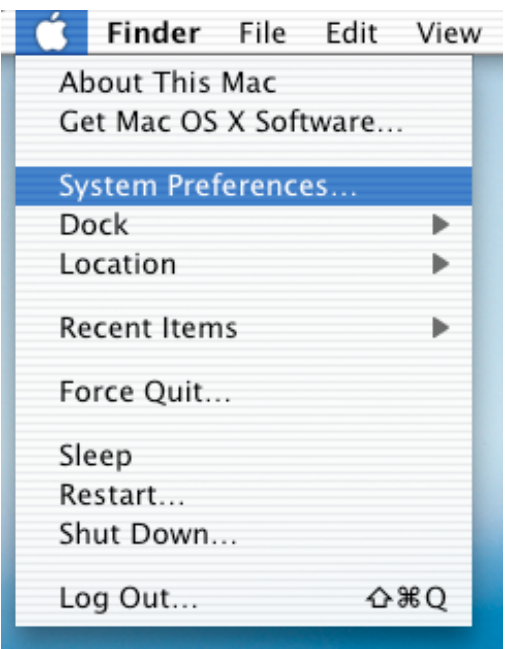

Under the  $\triangleleft$  Menu, choose *System Preferences*.

Click *Sharing* under *System Preferences*.

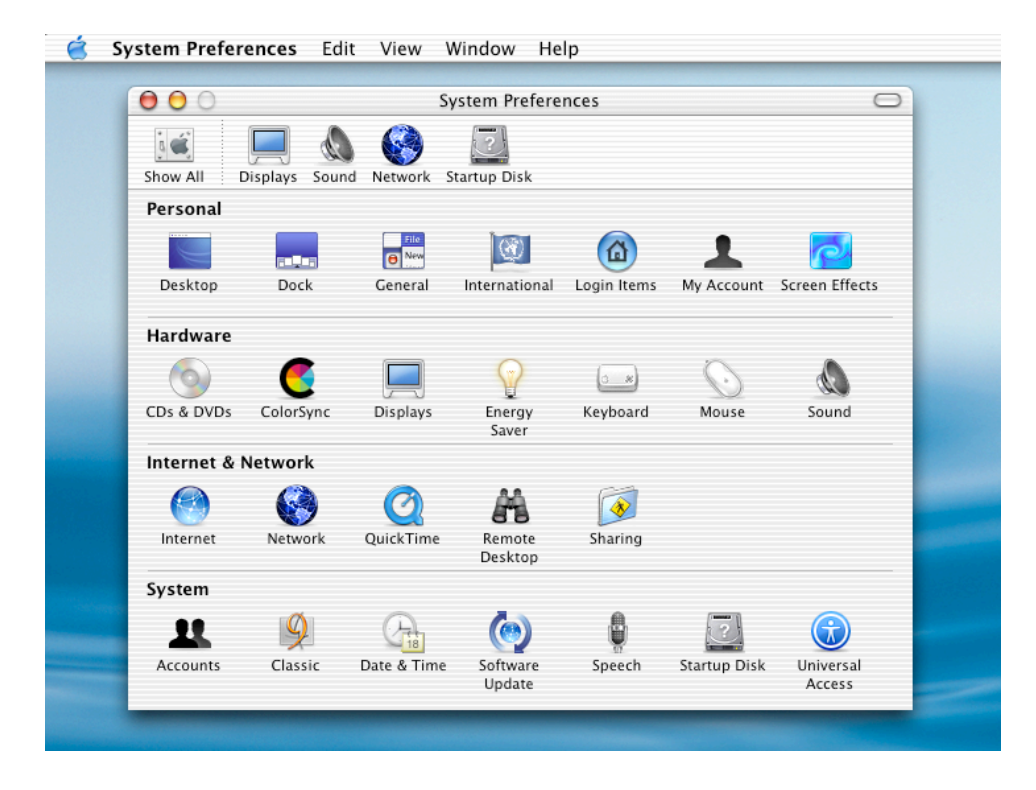

Click the *START* button start to the Firewall. Click the *STOP* button to stop the Firewall. Click the lock to prevent further changes and to finalize operation.

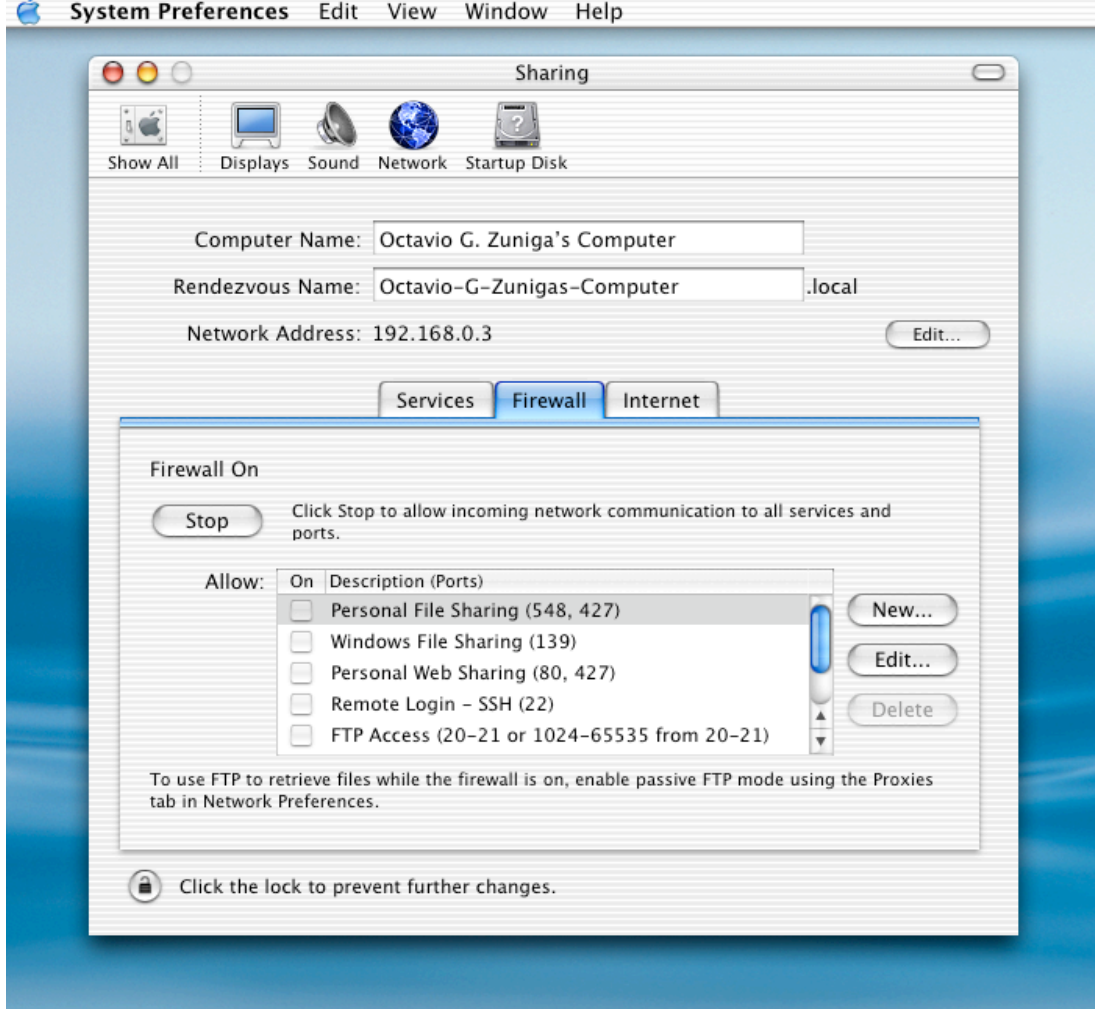